# INCIL

## **Concorso "Buone pratiche in edilizia" - seconda edizione**

Alfredo Paradisi – Direzione centrale organizzazione digitale

# Dati interni - Dati non personali **CONTENUTI**

- Informazioni di business
- I numeri della piattaforma
- La soluzione applicativa
- Flusso della procedura

#### Informazioni di business

#### **Concorso "Buone pratiche in edilizia" - seconda edizione**

Per l'automazione della presentazione e storicizzazione delle candidature al concorso è stata realizzata una apposita piattaforma informatica che è stata aperta al pubblico il **5/09/2023** alle ore 12:00.

Possono presentare la propria candidatura tramite piattaforma tutte **le imprese che operano nel settore delle costruzioni, i coordinatori per la progettazione ed esecuzione lavori e i professionisti,** in forma singola o associata**, iscritti agli albi professionali afferenti al settore delle costruzioni e gli Enti pubblici e Organismi Paritetici del settore delle costruzioni**.

La piattaforma sarà disponibile fino alle ore 18:00 del **5 dicembre 2023**.

### Accessi giornalieri dal 5/09/2023 al 5/10/2023

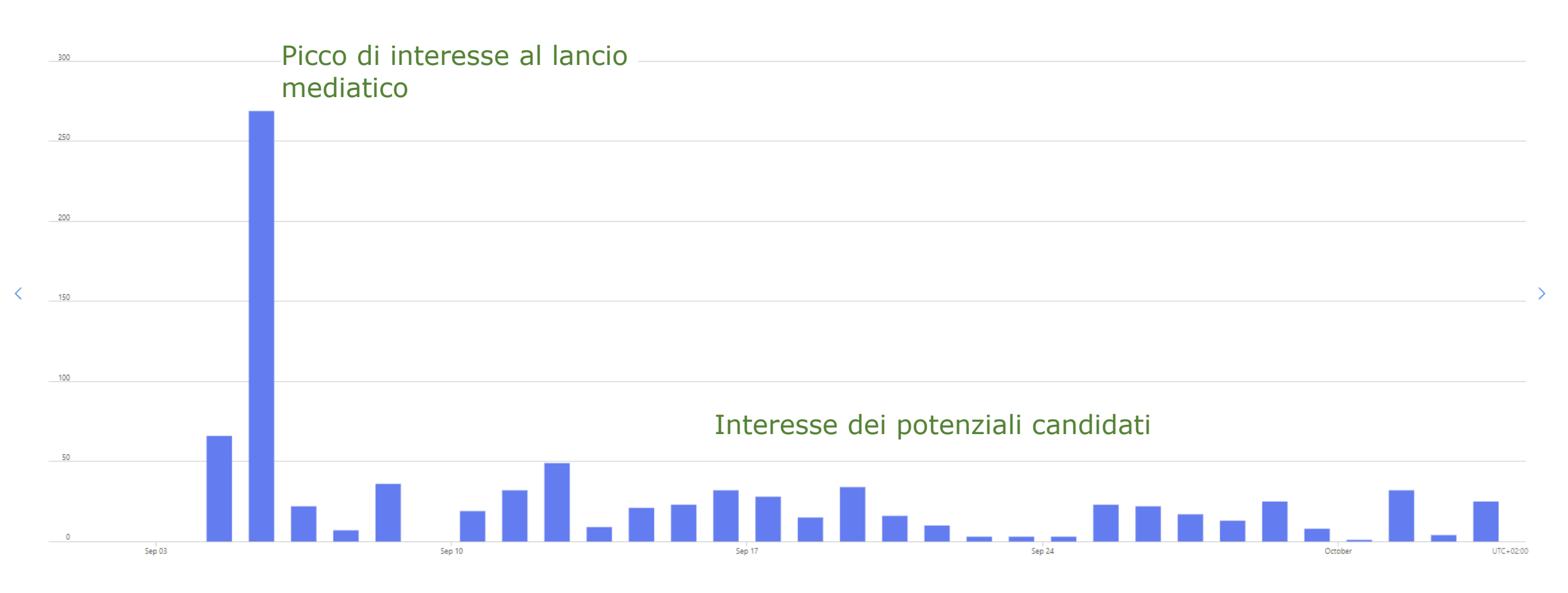

Picco presentazione domande prevedibile in prossimità della data chiusura piattaforma

### La soluzione applicativa

INGIL

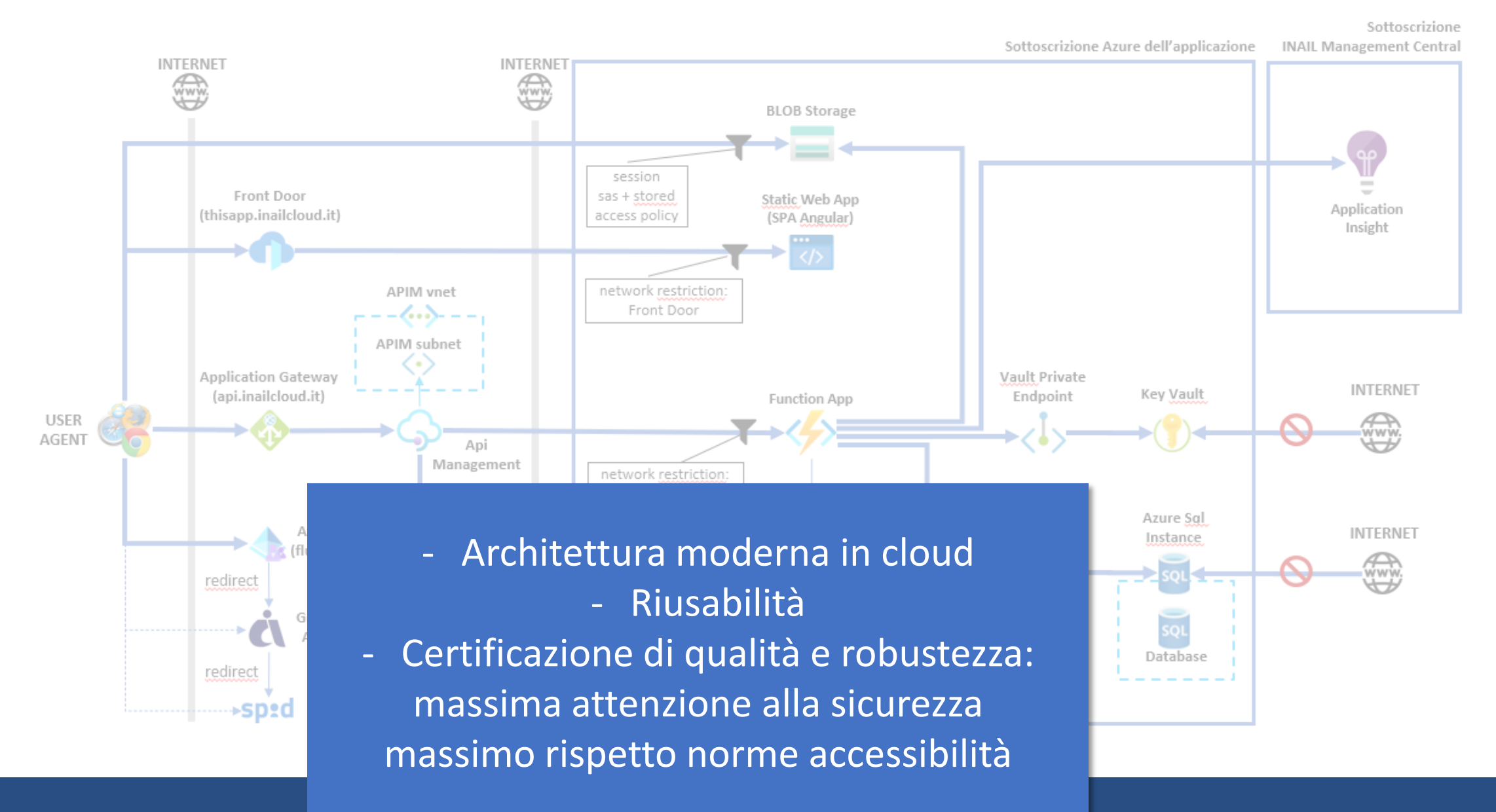

# Accesso alla piattaforma

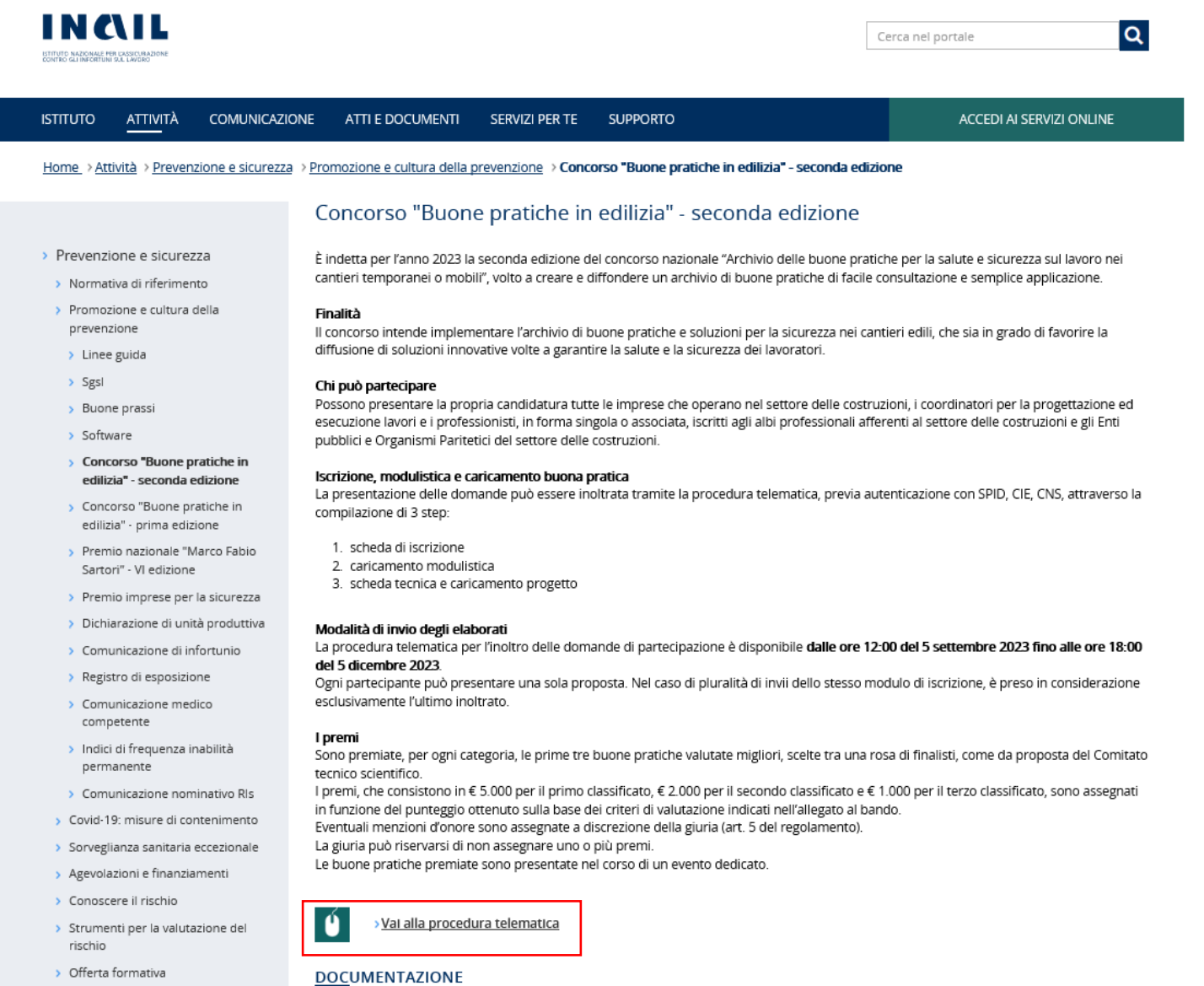

ം.

. Donalamonto del concorco

Accirumazione

INGIL

#### Il flusso della piattaforma - l'accesso

E' possibile accedere alla piattaforma dopo autenticazione con *SPID, CIE e CNS con profilo cittadino con credenziali dispositive.* 

La procedura prevede tre passi (step): iscrizione, caricamento modulistica, caricamento progetto.

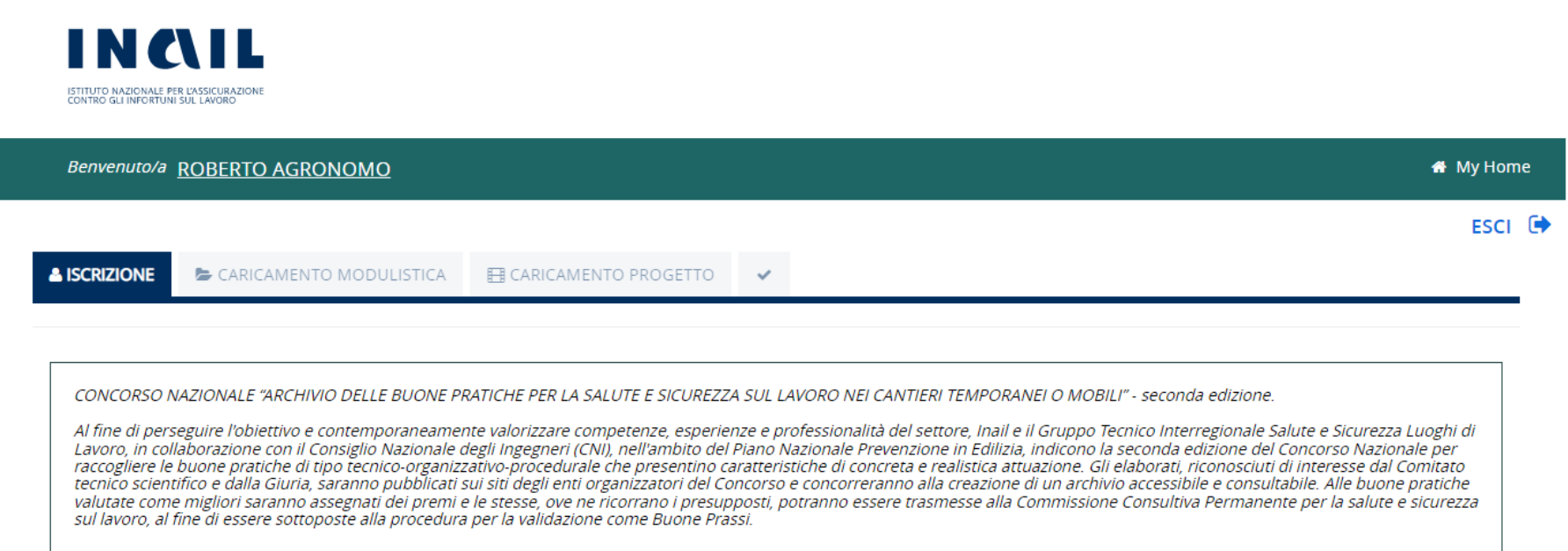

Ai fini del buon esito dell'invio della domanda devono essere completate tutte le fasi procedurali dell'operazione in un'unica soluzione fino al rilascio del codice univoco. Nei casi in cui le operazioni di inserimento non si dovessero concludere con il rilascio del codice univoco è necessario ripetere dall'inizio l'iter procedurale.

Nota bene: Ogni partecipante potrà presentare una sola proposta, in caso di invio di più progetti sarà ritenuto valido l'ultimo invio.

○ Coordinatori in materia di sicurezza

○ Enti pubblici / Organismi Paritetici del settore delle costruzioni

○ Imprese del settore delle costruzioni

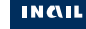

II N ZVI ISTITUTO NAZIONALE PER L'ASSICURAZIONE<br>CONTRO GLI INFORTUNI SUL LAVORO

### Il flusso della piattaforma - passo 1: iscrizione

Nella pagina di iscrizione l'utente può selezionare la propria categoria di appartenenza **(1)** 

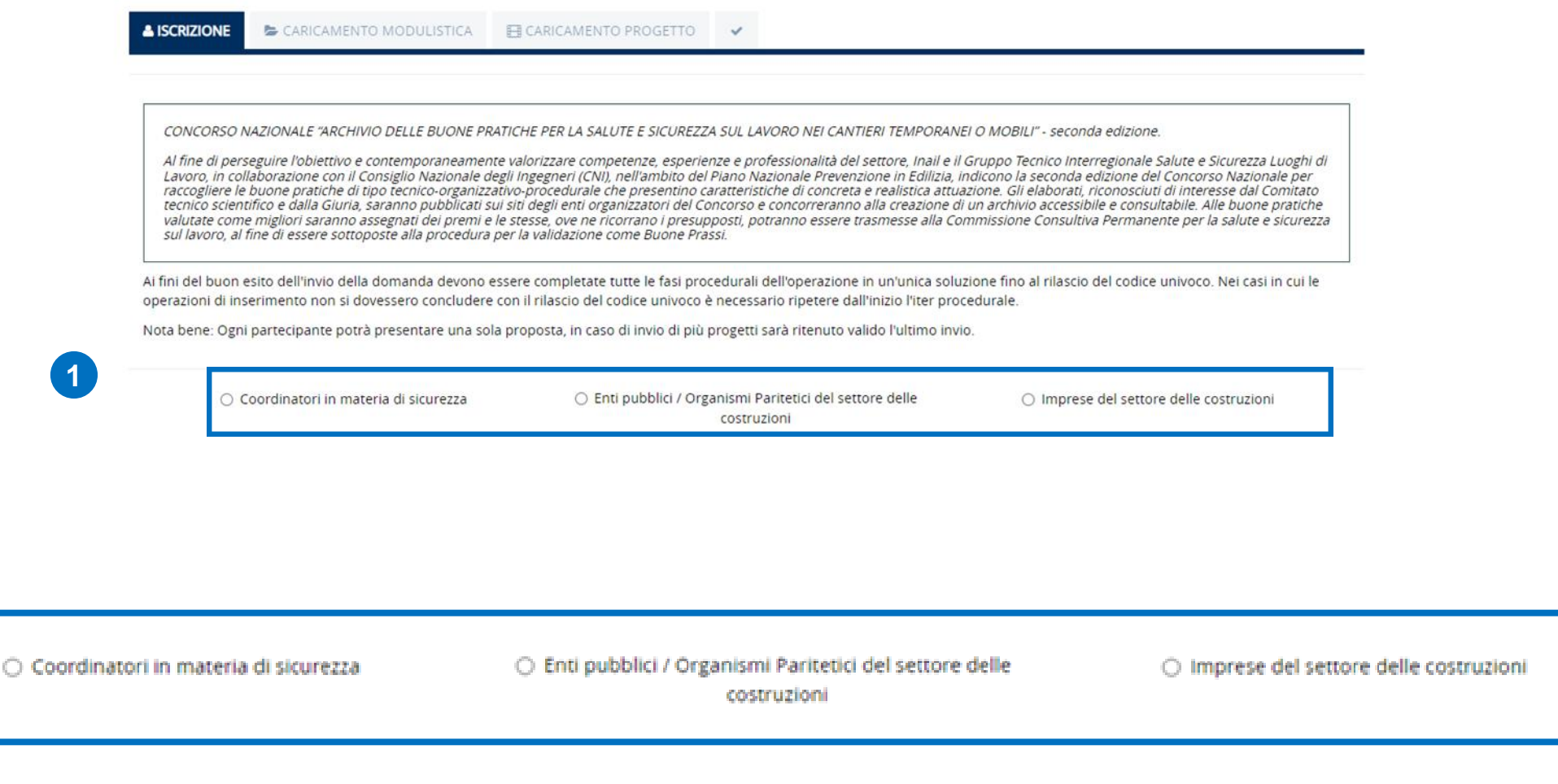

### Il flusso della piattaforma - passo 1: iscrizione

Selezionata la categoria di partecipazione **(1)** compare il modulo di iscrizione **(2)** da compilare in tutti i campi.

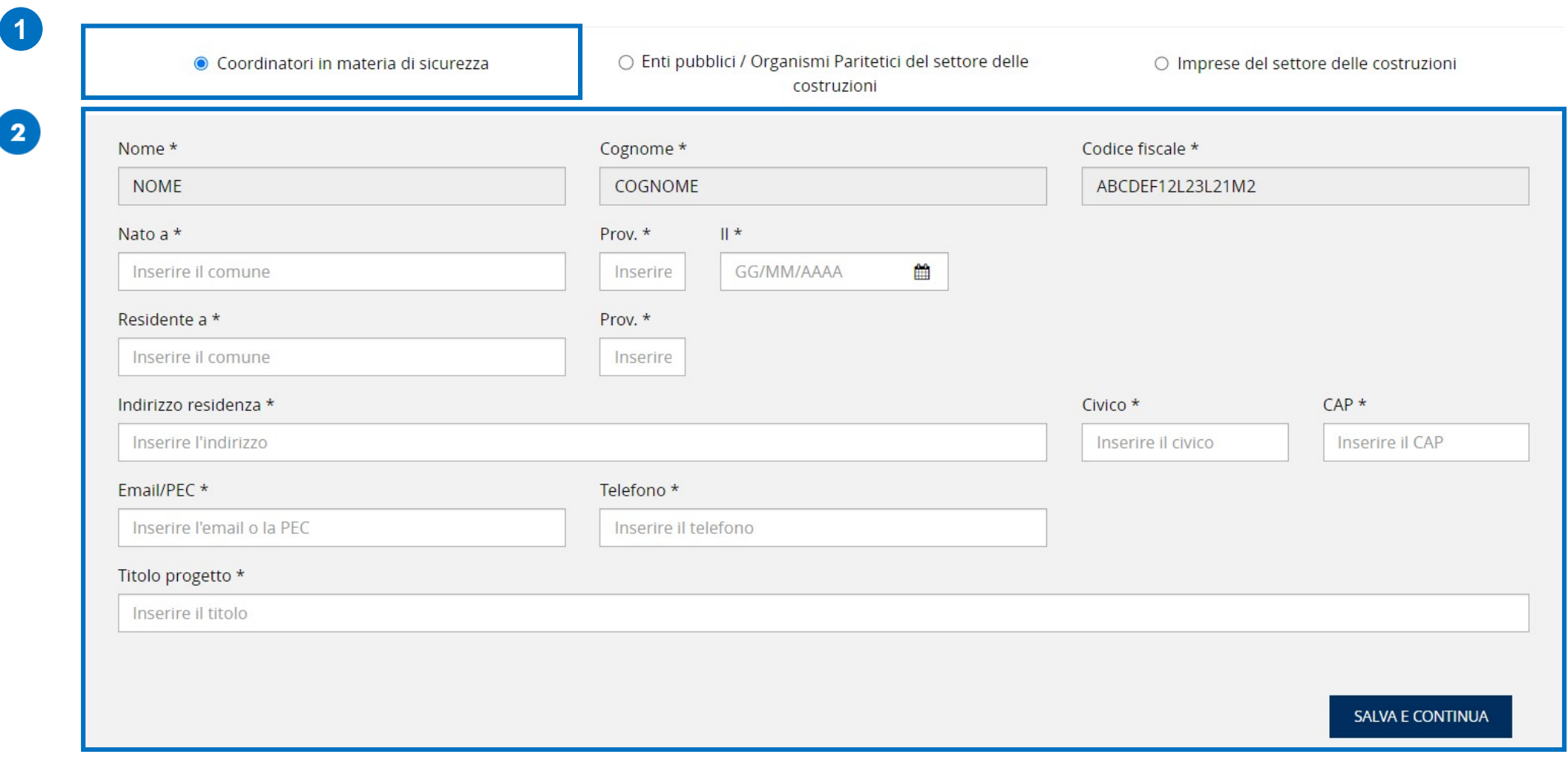

\* campo obbligatorio

#### Il flusso della piattaforma - passo 2: caricamento modulistica

Al termine del passo precedente l'utente viene indirizzato alla sezione «Caricamento modulistica» nella quale potranno essere scaricati e, una volta compilati, ricaricati i file dei moduli previsti dalla procedura.

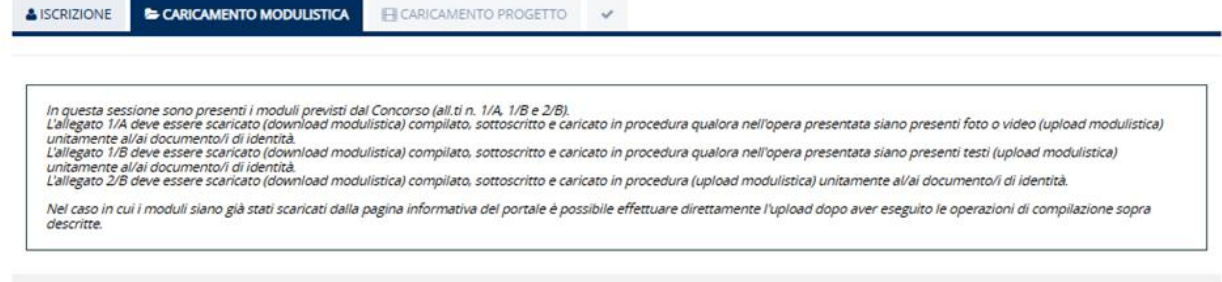

#### **SCARICA MODULISTICA**

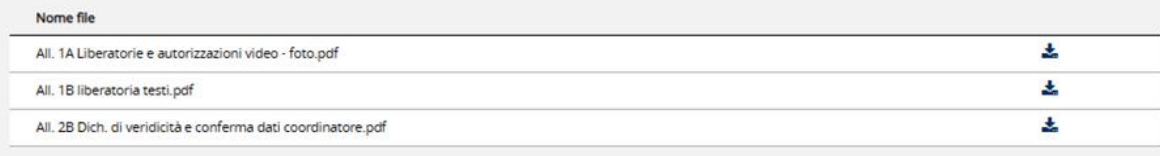

#### **CARICA FILE**

Effettuare l'upload della modulistica e della/e carta/e d'identità (fronte/retro) per assicurarsi che la candidatura vada a buon fine

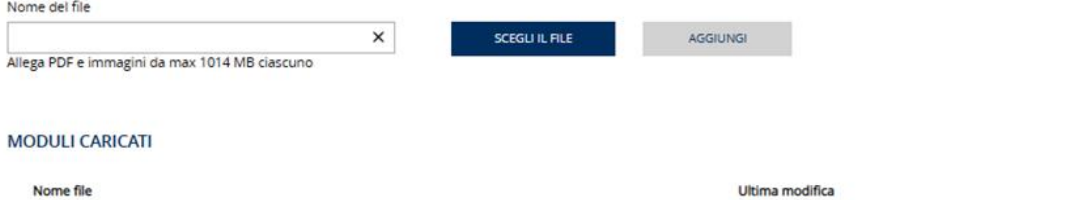

SALVA

### Il flusso della piattaforma - passo 3: caricamento progetto

Terminato il caricamento dei moduli l'utente prosegue in «Caricamento Progetto» in cui dovrà inserire i dati relativi al progetto e caricare i documenti necessari.

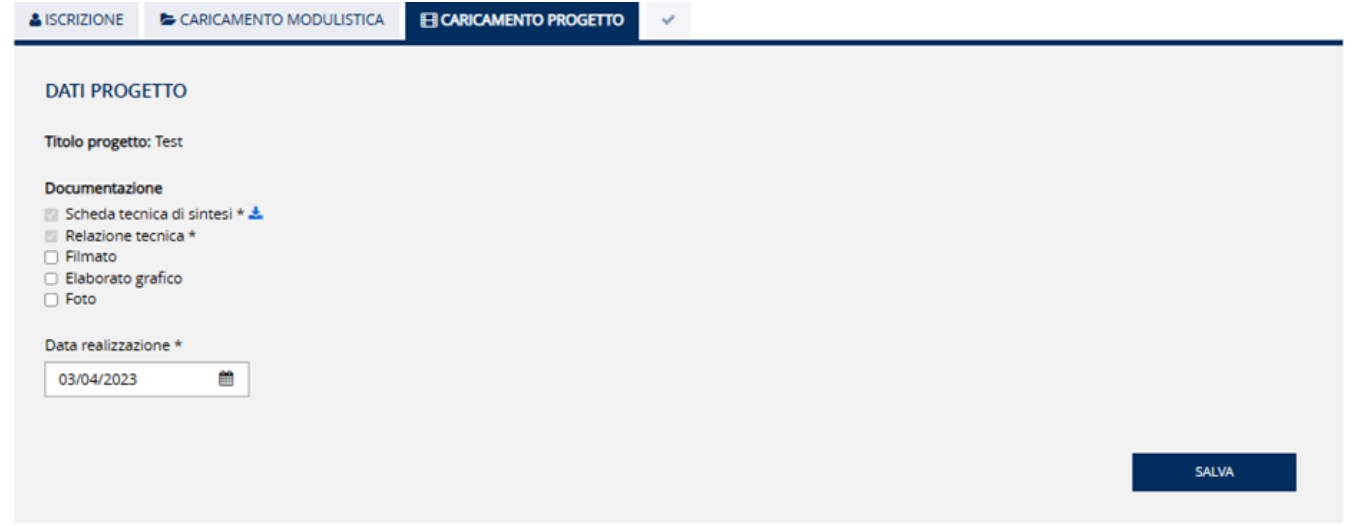

#### **CARICA ELABORATI DEL PROGETTO**

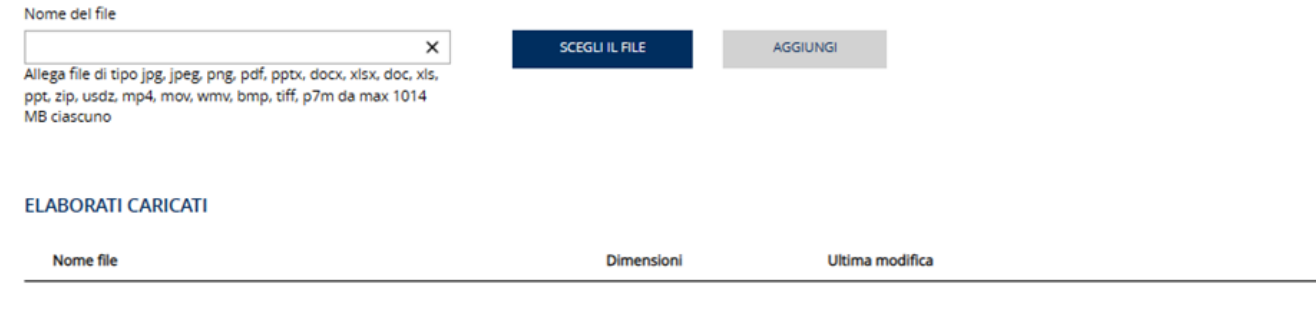

#### Il flusso della piattaforma - riepilogo

Scheda tecnica di sintesi.pptx

Nell'ultimo passo della procedura all'utente viene mostrata la pagina di «Riepilogo» nella quale sarà riportato il «Codice univoco della domanda». La pagina di riepilogo può essere scaricata in formato Pdf.

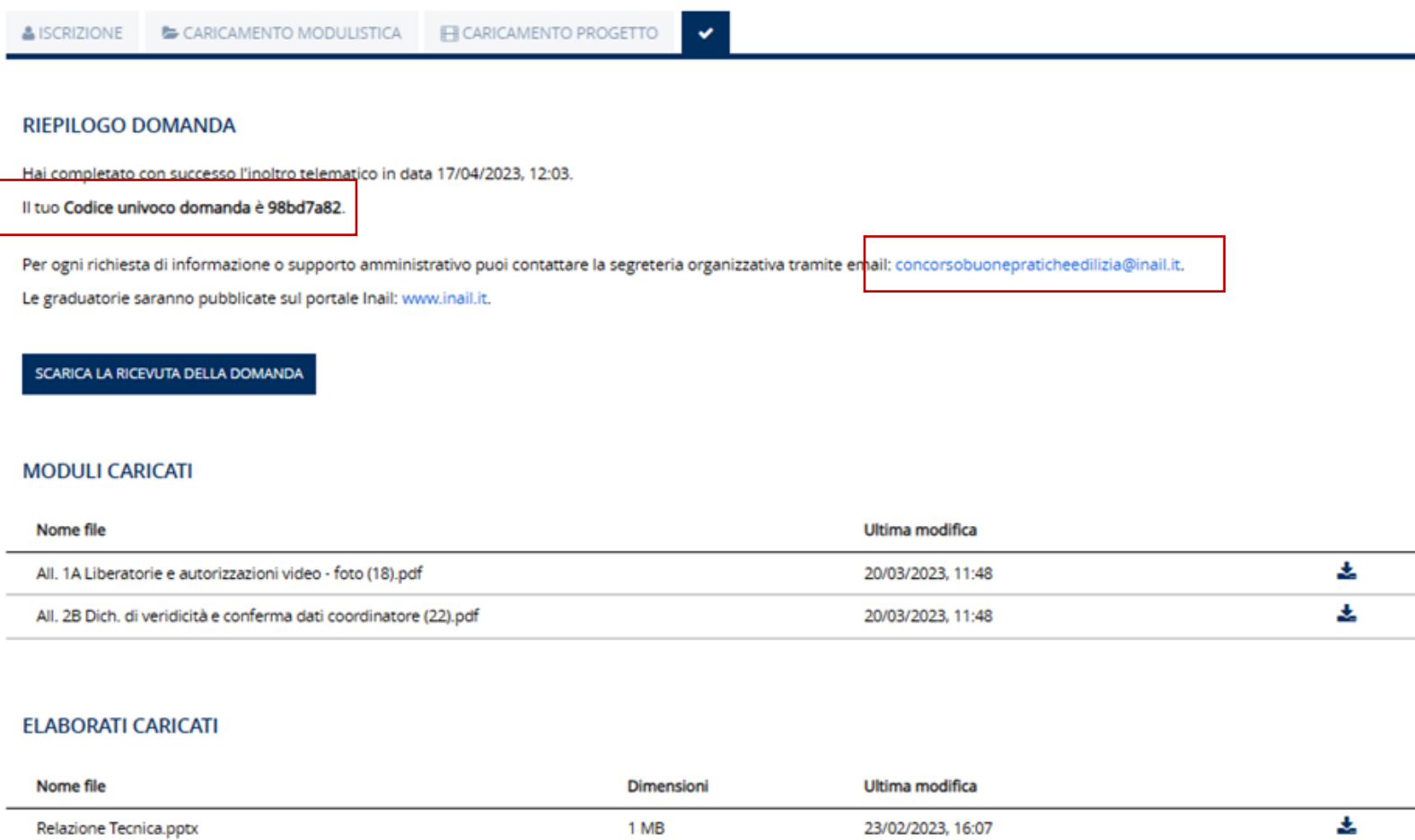

1 MB

17/04/2023, 12:00

玉

# GRAZIE PER L'ATTENZIONE

www.inail.it